# Murmelsoft

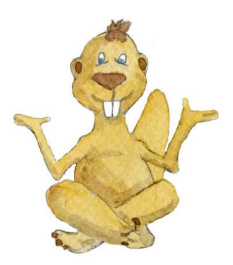

# Lernprogramme für die 1. und 2. Klasse

# Deutsch 1. Klasse

#### Das Programm besteht aus zwei Hauptteilen: **Heraushören von Lauten** / **Schreiben von Wörtern**

Es wird mit einer "sprechenden Anlauttabelle" gearbeitet. Beim Anklicken eines Buchstabens mit der rechten Maustaste wird der jeweilige Laut vorgesprochen.

Die akustische Analyse ist in mehrere Abschnitte aufgegliedert. Es kann zwischen An- und Inlauten gewählt werden. Bei den Anlauten können Buchstabenarten (Vokale, Konsonanten, Umlaute und Diphthonge, Konsonantengruppen) getrennt oder gemeinsam geübt werden.

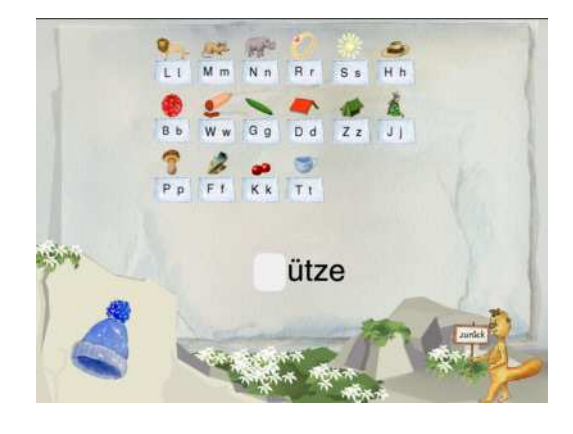

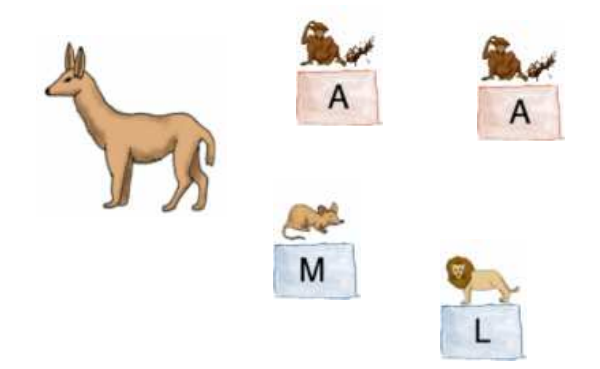

Die Wörter werden mit Bild und Sprachausgabe vorgegeben. In 38 Einheiten zu je 6 Wörtern wird das Schreiben von Wörtern mit vorgegebenem Buchstabenraster geübt. Die Buchstaben müssen in der richtigen Reihenfolge angeklickt werden.

Mit dieser Übung werden vollständige Analyse-Synthese-Prozesse vollzogen. Die Kinder gliedern das mit Sprachausgabe und Bild vorgegebene Wort akustisch durch und bauen es synchron synthetisierend auf.

Nach jeder erfolgreich durchgeführten Einheit folgt ein kleines Musikspiel zur Belohnung.

# Deutsch 2. Klasse

#### **Wörter schreiben**

378 Wörter eines Grundwortschatzes, die zum allergrößten Teil durch Bild und Sprachausgabe vorgegeben werden, werden hier geübt. Die Reihenfolge der Liste kann ebenso verändert werden wie sie ergänzt oder gekürzt werden kann.

Die Wörter werden nach dem System der **5-Fächer-Kartei** geübt.

Zu Beginn befinden sich lediglich in der untersten, großen Kiste 5 Wörter. Wird die Kiste angeklickt, erscheint der zugehörige Übungsbildschirm.

Durch Abbildung und Sprachausgabe wird das zu schreibende Wort vorgegeben.

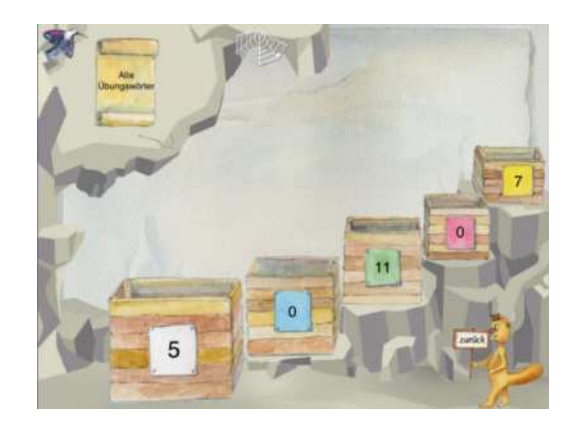

In der ersten Kiste sind zusätzlich die Buchstaben des Wortes in ungeordneter Folge zu sehen. Sie müssen in der richtigen Reihenfolge angeklickt werden.

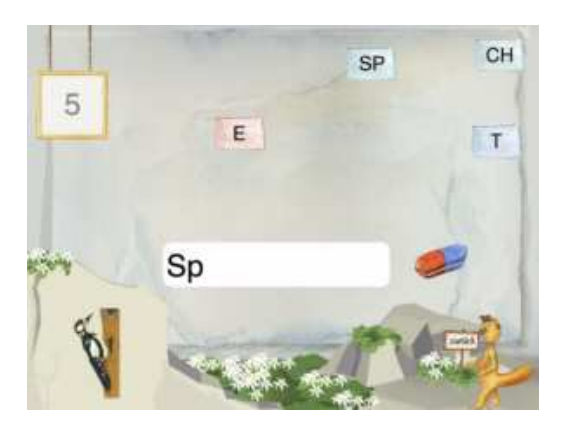

Bei Drücken der rechten Maustaste wird der Buchstabenklang vorgesprochen.

In allen anderen Kisten müssen die Wörter per Tastatur geschrieben werden. Bei Fehlern werden die Buchstaben automatisch eingeblendet. Gleich im Anschluss muss das Wort ohne Buchstabenvorgabe noch einmal mit der Tastatur geschrieben werden.

Die Zahl gibt an, wie viele Wörter sich in der aktuellen Kiste befinden. Die 5 Wörter der Kiste werden durcheinander geübt. Wurde ein Wort zweimal richtig geschrieben, ohne dass dazwischen eine Fehlschreibung lag, rückt das Wort in die nächsthöhere Kiste auf. Bei zwei Fehlern rutscht das Wort wieder eine Kiste nach unten.

In der Liste aller Übungswörter kann stets nachgesehen werden, welche Wörter sich in welcher Kiste befinden, bzw. welche bereits erfolgreich geübt worden sind.

Die Wörter, die mindestens zehnmal ohne Unterbrechung einer Fehlschreibung richtig geschrieben wurden, scheiden aus dem Übungszyklus aus. Sie gelten als beherrscht und sind in der Liste dunkelgelb gefärbt.

Alle anderen tragen die Farbe der Kiste, in der sie sich gerade befinden.

Mit dieser Methode, die wichtige Erkenntnisse der Lernpsychologie berücksichtigt, ist ein hoher Übungserfolg gewährleistet. Dadurch, dass in einer Kiste nicht weitergearbeitet werden kann, wenn die Kiste darunter nicht wenigstens 5 Wörter enthält, ist gewährleistet, dass Wörter nicht in einem Rutsch durchgeübt werden können, sondern die erforderlichen Übungspausen eingehalten werden.

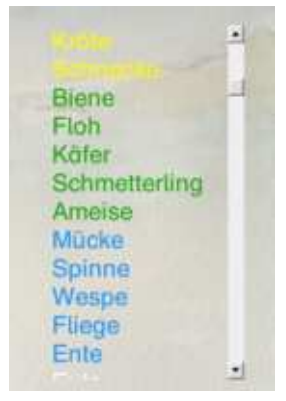

#### **Sätze schreiben**

Hier stehen 50 Übungseinheiten à 3 Sätze zur Verfügung. Jeder Satz wird einmal vollständig diktiert und dann jedes Wort einzeln.

Die Wörter können beliebig oft abgehört werden. Dazu müssen nur die Edelweiße unten angeklickt werden.

Geschrieben wird mit der Tastatur. Wird der Hilfe-Murmel angeklickt, erscheinen im oberen Bildteil die Buchstaben des nächsten zu schreibenden Wortes.

Die Buchstaben sollen in der richtigen Reihenfolge angeklickt werden. Fehleingaben können mit Hilfe eines Radiergummis gelöscht werden.

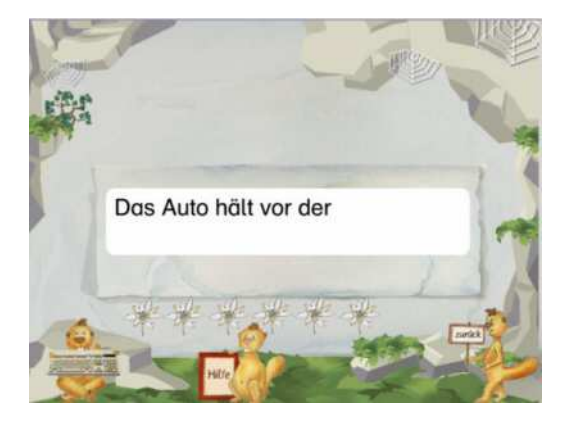

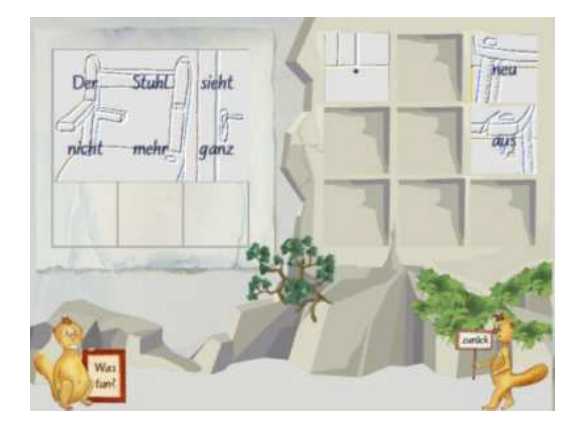

Wurde das Wort mit Hilfe der Buchstaben-Vorgabe richtig geschrieben, muss es anschließend noch einmal ohne diese Hilfe eingetippt werden.

Nach korrektem Verschriften aller 3 Sätze, einschließlich der Satzschlusszeichen, wird ein Satzpuzzle sichtbar.

Die Puzzleteile müssen an die richtige Stelle geschoben werden.

Bei richtiger Lösung wird das farbige Bild sichtbar.

#### **Wörter raten**

Der Großteil der Wörter des Moduls "Wörter schreiben" wird hier ein zweites Mal in einer spielerischen Form geübt.

Anfangs ist lediglich eine der 9 Abdeckplatten des Rätselbildes aufgedeckt. 9 Punkte können pro Wort maximal erreicht werden.

Zur Hilfe können weitere Platten aufgedeckt oder die Buchstaben zur Hilfe sichtbar gemacht werden. Beides bringt Punktabzug.

#### **Blitzlesen**

Dieses Lesespiel trainiert sowohl das sinnerfassende Lesen als auch die Lesegeschwindigkeit. Der kleine Text in der Bildmitte bleibt stehen.

Er gibt Hinweise zu einem Lösungswort.

Wird auf "Los" geklickt, erscheinen in den Rahmen nacheinander jeweils eine halbe Sekunde lang 5 Wörter. Das richtige Wort ist anzuklicken.

Bei einem Fehler gibt es Punktabzug, es ertönt ein Negativklang und das Bild zum falschen Wort wird gezeigt. Die Wörter werden so oft gezeigt, bis eines angeklickt wird. Nach jedem fünften Wort wird die mögliche Punktzahl um eins vermindert.

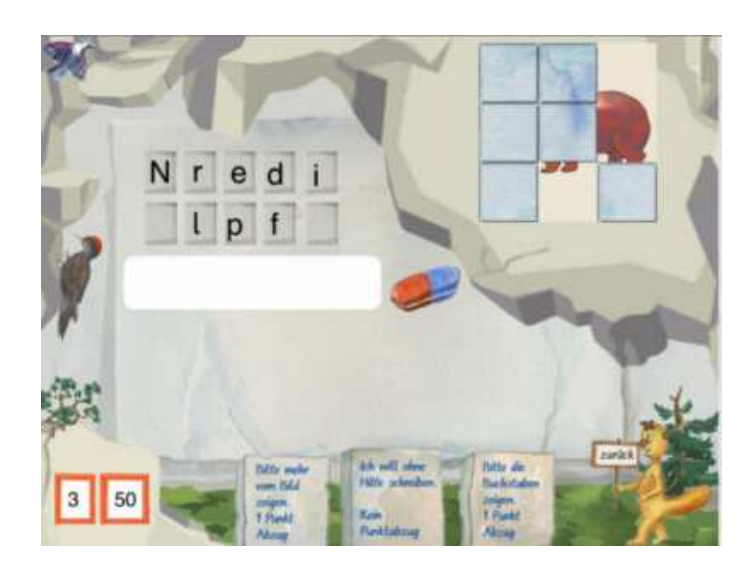

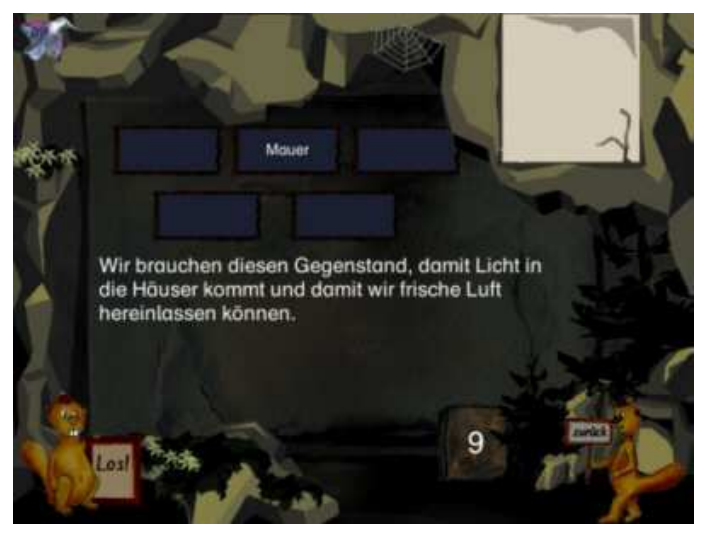

Wird das richtige Wort angeklickt, ertönt ein Bestätigungsklang und erscheint das Bild zum korrekten Wort. Insgesamt werden über dreihundert solcher Texte angeboten.

Die Punktewertung erfolgt zusammen mit dem Modul "Wörter raten". Bei 60 Punkten wird ein Murmelbild freigeschaltet. Jeweils 12 Murmelbilder füllen ein DIN-A-4-Blatt. Die freigeschalteten Bilder können ausgedruckt werden.

# Rechnen (Addition und Subtraktion)

#### **Punktebilder**

Für schwache Schüler ist die Orientierung an einer sicher aufgebauten Zahlbildvorstellung entscheidende Voraussetzung für Erfolg im Mathematikunterricht. Mit Murmelsoft können Punktebilder bis zur automatisierten Erkennung geübt werden. Das Training erfolgt in Schritten. Zuerst wird das Erkennen der Punktebilder bis 10 trainiert. Wenn diese sicher auf einen Blick erfasst werden, sollte das Ergänzen auf 10 geübt werden. Anschließend kann die Erweiterung auf 20 und schließlich auf 100 erfolgen.

Nacheinander werden 10 Punktebilder sichtbar. Möglichst schnell sind die richtigen Zahlen anzuklicken. Die Zeit wird gestoppt und angezeigt.

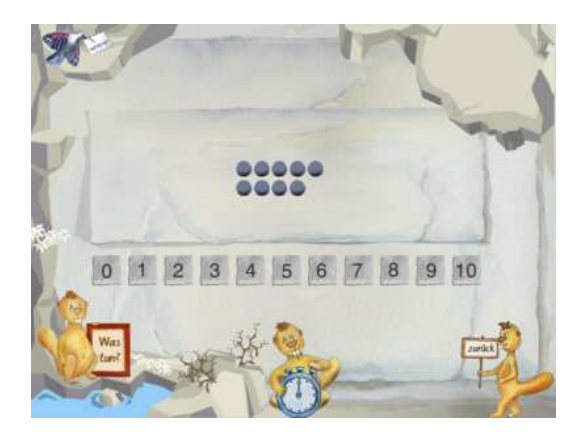

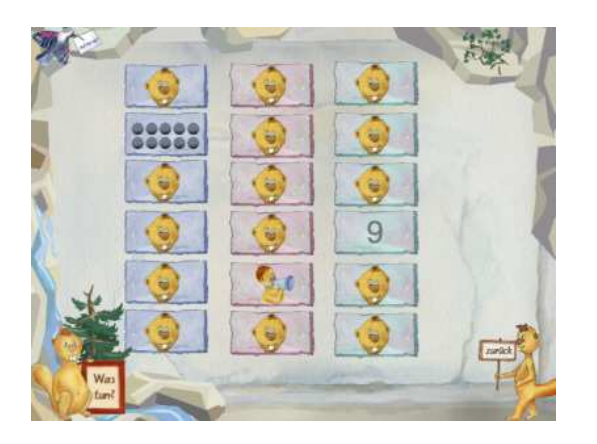

Nach jeder erfolgreichen Einheit "Erkennen bis 10" oder "Erkennen bis 20" folgt ein Dreier-Memory. Es müssen immer drei gleiche Zahlen aufgedeckt werden. Der 1.Stapel enthält die Zahlen in Ziffern, der 2. in Punktebildern und der 3. in Sprachausgabe.

Nach dem "Erkennen bis 100" gibt es Ballon-Ergänzungs-Spiel.

Die Ergänzungsaufgaben sind ganz ähnlich aufgebaut. Dort muss nicht die Zahl der angezeigten Punkte angeklickt werden, sondern die Zahl der bis 10 (bzw. 20 oder 100) fehlenden.

Ist die Zahlbildvorstellung gründlich abgesichert, können damit auch die Rechenoperationen Addition und Subtraktion einsichtig gemacht werden. Es werden in animierter Form Punktebilder gezeigt, die sich vereinigen oder trennen. Im abgebildeten Beispiel steht zu Beginn links das Punktebild der 10. Sieben Punkte bewegen sich nacheinander von dort weg nach rechts. Es soll der passende Rechensatz einschließlich des korrekten Rechenzeichens eingegeben werden, hier also  $10 - 7 = 3$ .

Nach jeder erfolgreichen Einheit (6 Aufgaben) des Erkennens von Rechensätzen bis 10 folgt ein Schätz-Spiel. Es soll geschätzt werden, wie oft eine kleine Fläche in

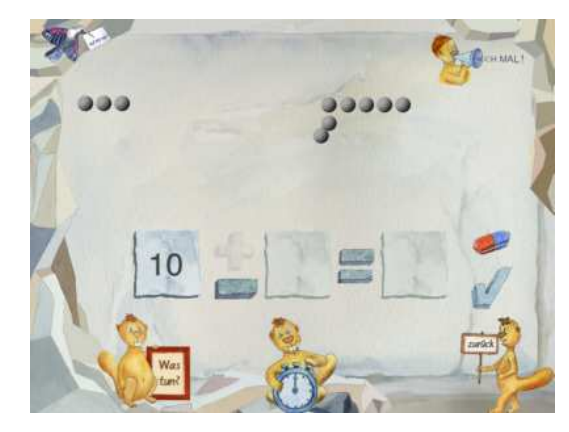

eine große passt. Nach den Aufgaben bis 20 gibt es Symmetrie-Spiele. Das richtige Spiegelbild ist in den Spiegel zu ziehen.

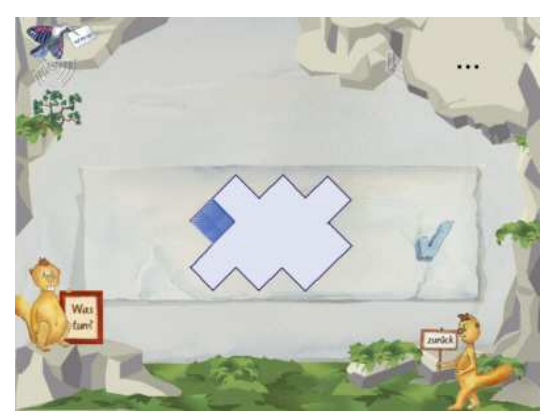

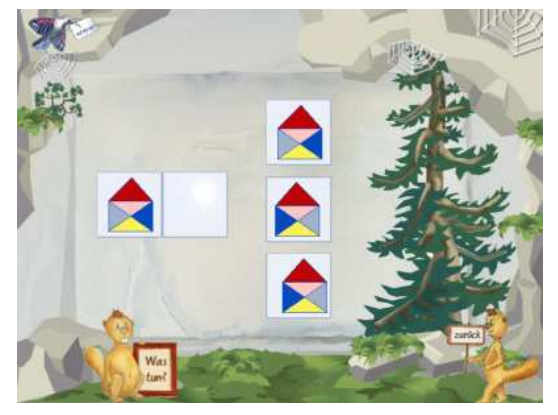

#### **Rechnen 0 bis 10**

Das reine Rechentraining kann mit Murmelsoft in stark differenzierter Form geschehen. So kann jeweils zwischen 6 Aufgabenformen gewählt werden.

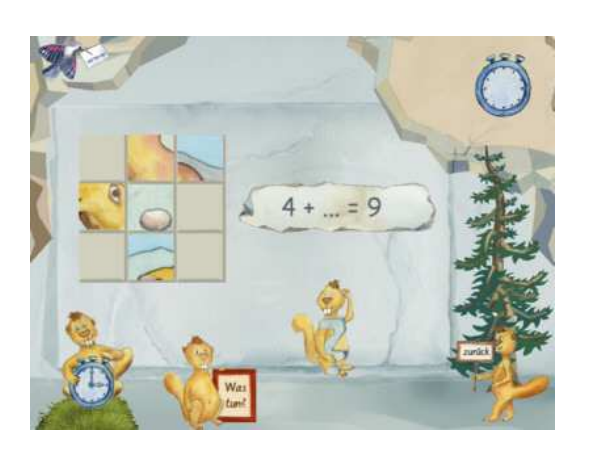

Beim Klicken auf den Uhrenmurmel wird die erste von 9 Aufgaben aufgerufen. Kann sie nicht gelöst werden, wird beim Klicken auf den Fragezeichen-Murmel ein Hilfe-Punktebild eingeblendet.

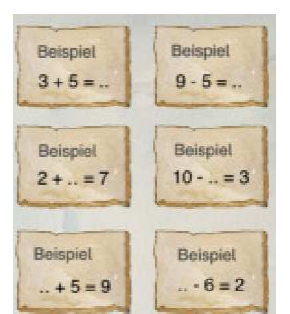

Für jede richtige Lösung, die

ohne Hilfe zustande gekommen ist, wird ein Puzzleteil sichtbar. Die 9 Puzzleteile müssen im Anschluss zu einem richtigen Bild zusammengefügt werden.

Nach der Lösung der 9. Aufgabe ohne Hilfe wird rechts oben in der Stoppuhr die benötigte Zeit angezeigt.

Es gibt 25 Textaufgaben zu jedem Zahlenbereich. Zunächst sind die Aufgabe und 6 Auswahlantworten sichtbar.

Beim Anklicken des Aufgabenzettels wird die Aufgabe vorgelesen. Ist die Aufgabe lösbar, sind die richtigen Rechensätze anzuklicken. Manchmal gibt es eine, manchmal zwei Lösungen. Hat die Aufgabe keine Lösung, ist "Unsinn" zu wählen. Das Kind kann sich mit dem Fragezeichen-Murmel eine Hilfe aufrufen.

In einem zweiten Schritt ist die richtige Anwort einzugeben.

 $20 - 5 - 3 =$  $5 + 3 20 - 10 - 2 =$  $+3+2=...$ Unsinn

#### **Rechnen zwischen 0 und 20**

Hier gibt es zwei große Übungsfelder, die ihrerseits wieder in die oben genannten 6 Aufgabentypen ausdifferenziert sind: **Rechnen zwischen 10 und 20 / Zehnerübergang**.

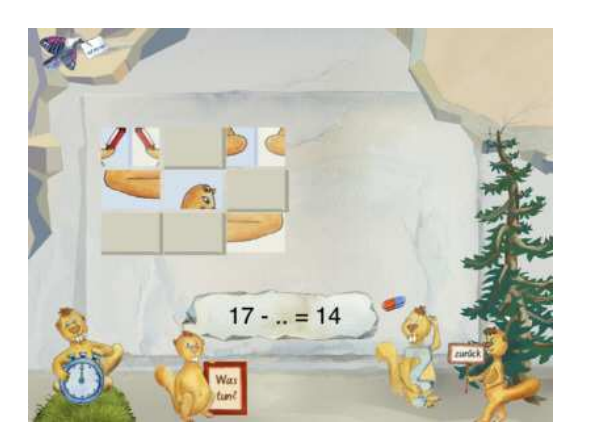

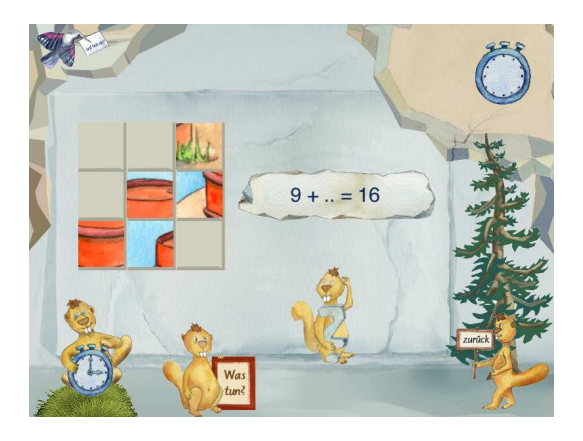

Im Zahlenbereich 10 bis 20 bestehen die Puzzles aus 12 Teilen, die jeweils ein Murmel-Spiegelbild ergeben.

Die Aufgaben mit Zehnerübergang stellen eine der Kernstellen des Mathematik-Anfangsunterrichts dar. Die Punktebilder, die nur bei Bedarf angezeigt werden, geben hier eine wesentliche Hilfestellung. Voraussetzung ist allerdings, dass das Punktebildmodell zuvor durch ausführliches Training automatisiert worden ist.

Auch für diesen Zahlenbereich werden 25 Rechengeschichten angeboten.

#### **Rechnen 0 bis 100**

Hier kann zunächst festgelegt werden, ob die Rechenzahlen Zehner (Bsp.:30), Einer (Bsp.:4) oder ZehnerEiner (Bsp.:34) sein sollen. Innerhalb dieser 5 Gruppen kann wieder aus den oben genannten 6 Aufgabentypen gewählt werden. Es können also im Zahlenraum 0 bis 100 **dreißig** verschiedene Aufgabentypen geübt werden.

Das Kind, der Lehrer oder die Eltern können gezielt die Aufgaben bestimmen, die gerade gebraucht werden.

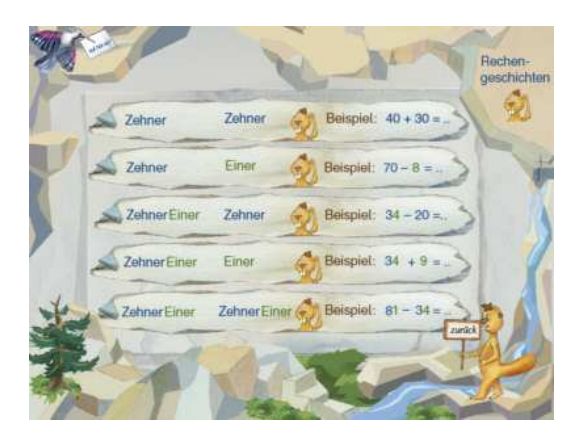

Es werden 10 Aufgaben gestellt. Durch Anklicken des Fragezeichen-Murmels kann eine Hilfe angefordert werden. Sie zeigt bei der Addition den ersten Summanden und bei der Subtraktion den Minuenden.

Eine Einheit besteht aus 10 Aufgaben. Ihre erfolgreiche Bearbeitung ergibt einen Rechenpunkt. Außerdem wird die benötigte Zeit gestoppt und angezeigt.

Auch für diesen Zahlbereich werden 25 Rechengeschichten angeboten.

Mit Hilfe der Rechenpunkte können Spiele freigeschaltet werden. Es gibt drei Spiele zur Auswahl. Für "Angeln" benötigt man einen Rechenpunkt, für das Hüpfspiel zwei und für die Goldsuche 3.

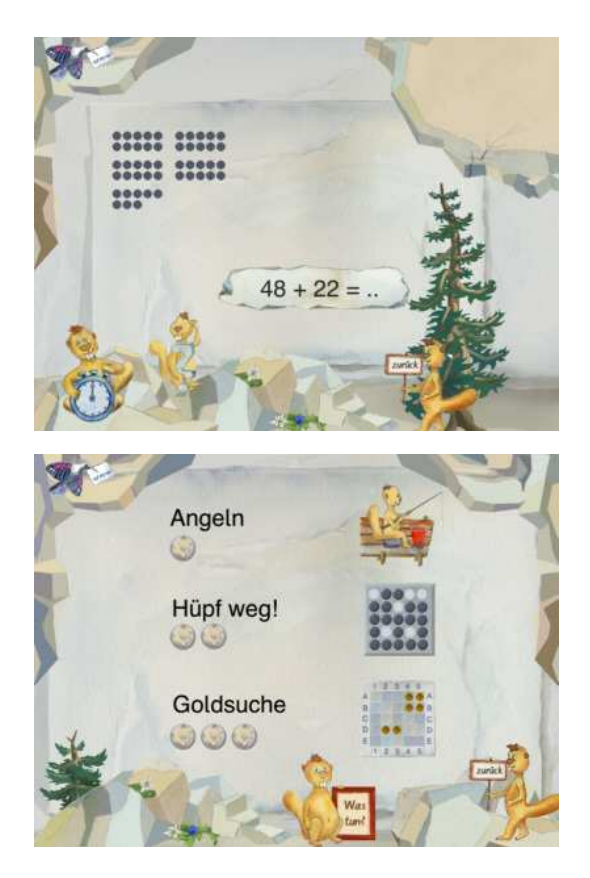

# **Einmaleins**

Das Einmaleins wird mit 7 verschiedenen Modulen geübt. Es geht um das Verständnis und die Automatisierung.

## **1·1 erkennen: zeitlich sukzessiv**

In einer Animation werden immer gleich viele Punkte zu einem Bild zusammengefügt. Eine passende Malaufgabe ist zu schreiben.

## **1·1 erkennen: räumlich simultan**

Die zur Abbildung passende Malaufgabe ist zu schreiben. Die Kinder können hier auf die Addition gleicher Summanden zurückgreifen.

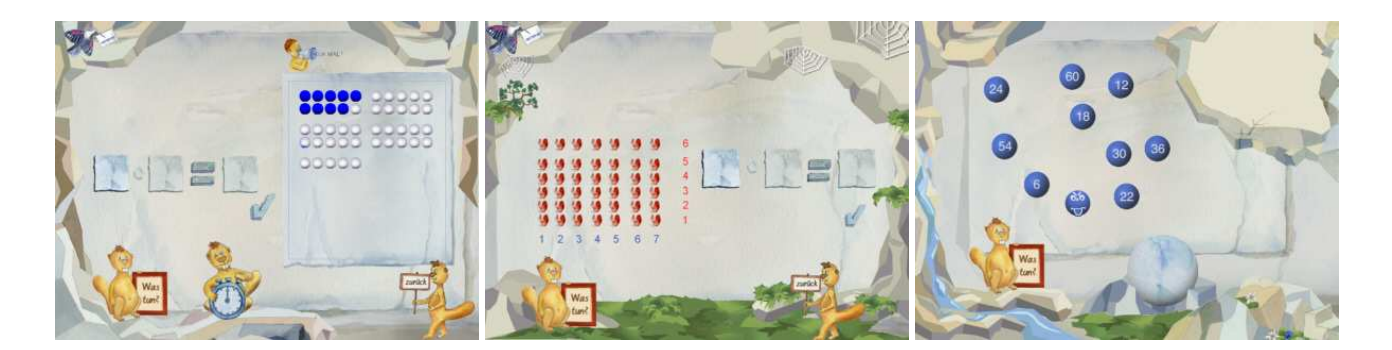

Bei richtiger Lösung werden in beiden Modulen 10 schwebende und sich bewegende Zahlenkugeln sichtbar. Neun davon gehören einer 1•1-Reihe an. Die falsche 10. Zahl soll angeklickt werden. Im Bild ist eine falsche Kugel angeklickt worden. Wurde die Zahl gefunden, die nicht zur Einmaleinsreihe gehört, ist die fehlende Zahl einzugeben.

## **1·1-Zahlen im Hunderterfeld**

In einem Hunderterfeld wird eine Zahl hervorgehoben. Mit Hilfe einer Bildschirmtastatur ist eine passende Einmaleinsaufgabe zu schreiben. Nach einer Sechser-Einheit werden im Anschluss 1·1-Aufgaben aufgedeckt. Die Ergebniszahlen sind im Hunderterfeld anzuklicken.

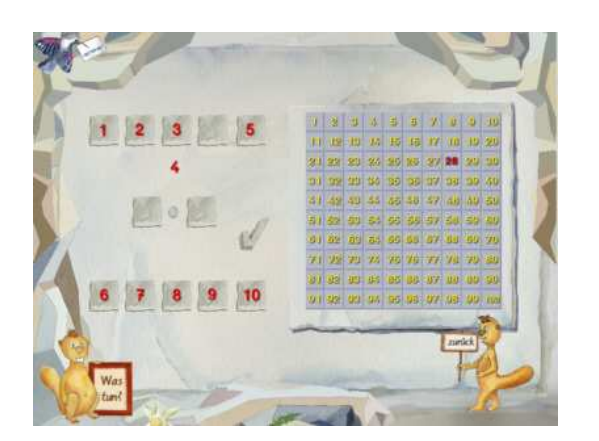

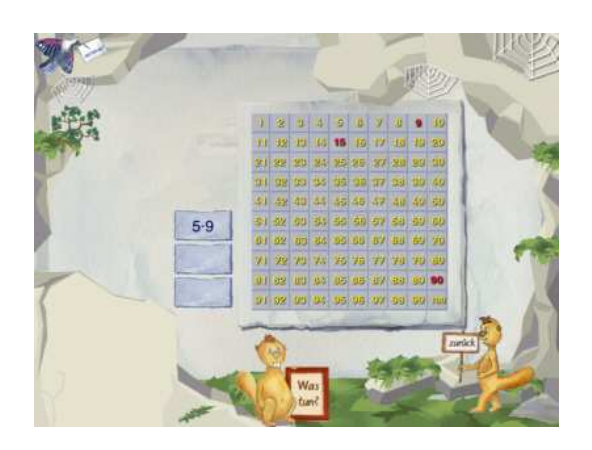

## **1·1-Rechtecks-Inhalte**

Es ist zu bestimmen, wie oft ein Quadrat in ein vorgegebenes rotes Rechteck passt. Die Zeichnung legt die Verwendung einer 1•1 Aufgabe nahe. Als Belohnungssequenz nach einer Übungseinheit von 6 Aufgaben folgt ein 1·1-Memory-Spiel.

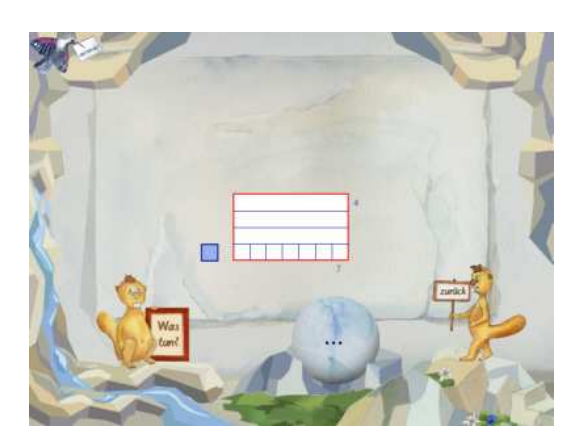

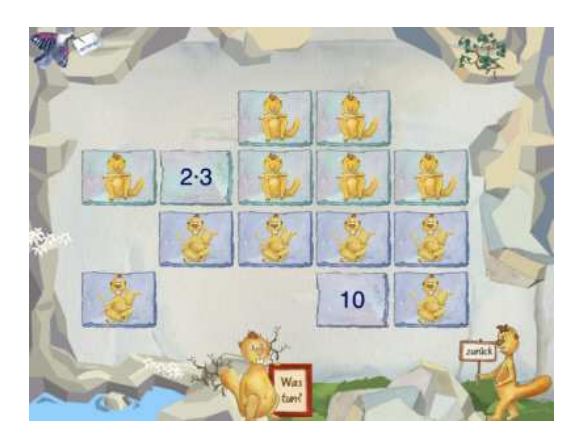

## **1·1-Zerlegung von Rechtecken in Streifen**

Eine zum Streifenbild passende Geteiltaufgabe ist zu schreiben. Im Beispiel wurde das Rechteck, das aus 27 kleinen Quadraten bestand, in 3 Reihen zerlegt. Also lautet der Term 27:3. In jedem Streifen sind 9 Quadrate. Nach sechs Aufgaben folgt ein Geteilt-Memory

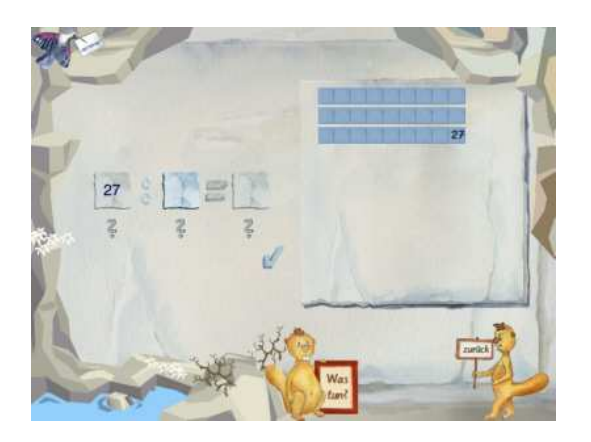

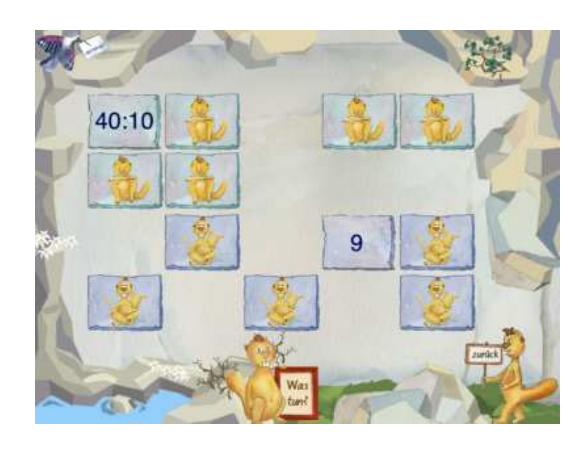

Murmelsoft - Lernprogramme für die 1. und 2. Klasse 7

### **1·1-Training**

Die Einmaleinsreihen können getrennt und durcheinander geübt werden. Hier geht es um die so wichtige Automatisierung. Deshalb spielt das Tempo hierbei eine große Rolle. Die Zeit wird gestoppt und in einem Highscore festgehalten.

In einer Übungseinheit werden 9 Aufgaben gestellt. Rechts oben wird angezeigt, wie viele Aufgaben bereits gelöst worden sind. Nach dem Klicken des Uhrenmurmel wird die erste Aufgabe gezeigt und die Stoppuhr läuft an.

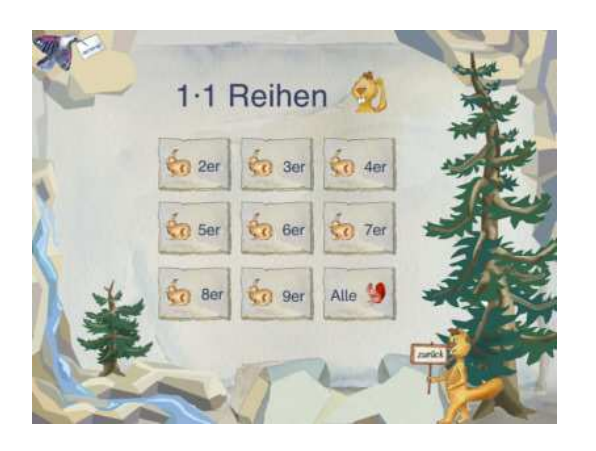

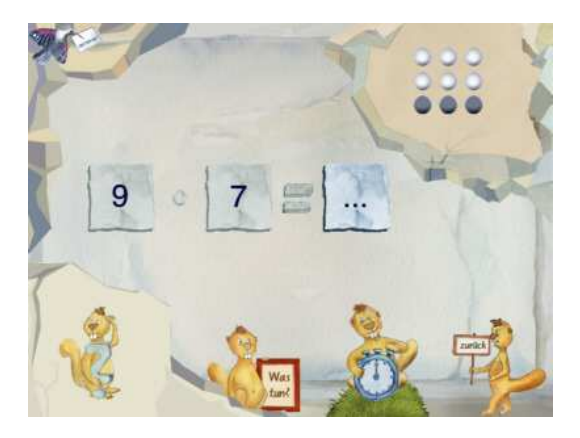

#### **1:1-Training**

Das Üben hin zur Automatisierung des kleinen 1:1 erfolgt wie beim 1·1 nach Reihen getrennt und gemischt. Der Übungsverlauf ist derselbe wie beim 1·1. Auch hier kann das Kind sich jeweils eine Hilfe anzeigen lassen. Sie besteht aus Rechtecksstreifen.

Die Ergebnisse der 1·1, bzw. 1:1-Trainingseinheiten werden in einem Highscore angezeigt. Die jeweils 10 besten Leistungen einer Reihe werden mit Datum und benötigter Zeit dargestellt. Dabei werden nur die Werte des jeweils übenden Kindes berücksichtigt, um unerwünschtes Konkurrenzverhalten zu vermeiden.

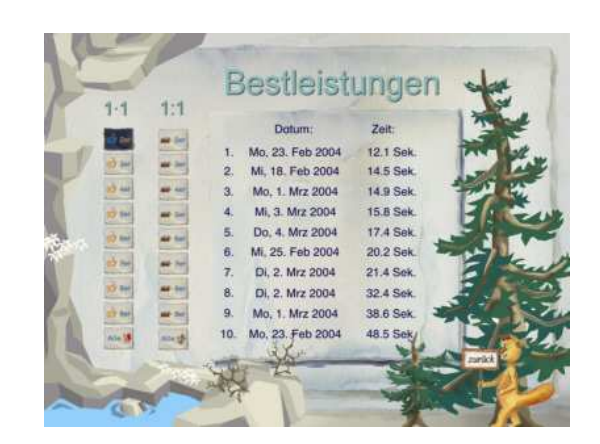

#### **Voraussetzungen:**

mindestens Pentium 200, Arbeitsspeicher mind. 128 MB (läuft aber auch mit 64 MB), CD-ROM-Laufwerk, Soundkarte, Betriebssystem: Windows 95, 98, ME, 2000, XP.

#### **Bestellung:**

Die Programme sind zu erhalten bei Wilfried Metze, Am Waidmannseck, 13437 Berlin. Das gesamte Paket kostet 15 Euro, zzgl. Versandkosten (innerhalb Deutschlands 1,50 Euro).

Die Programme werden ausführlich dargestellt im Internet unter: www.murmelsoft.de. Dort gibt es auch ein Formular, mit dem direkt bestellt werden kann. Für Schulen und Sammelbesteller gibt es gesonderte Konditionen.

© Wilfried Metze